## **Skyddad identitet/sekretess**

Patienter med skyddad identitet markeras vid inskrivningen enligt nedan:

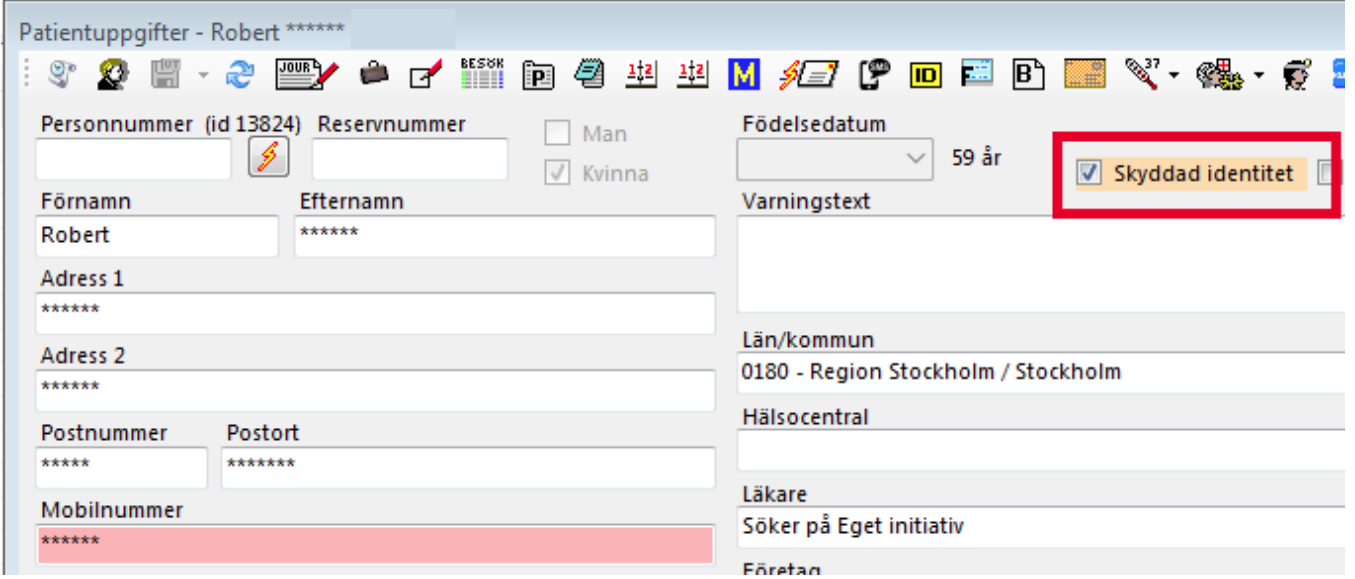

En bra idé är att komma överens med patienten om ett alias, ex. som i detta fall "Robert".

Ett problem är att du inte kan söka patienten i patientregistret annat än på personnummer.

Kanske ett kort i kassaskåpet med personnummer, namn och alias?

En bokning i tidboken ser ut som nedan:

09:00 Robert \*\*\*\*\*\*\*

Typiskt anger man inte e-postadress eller mobilnummer men... Det är patienten som bestämmer och hen kan samtycka till kommunikation via e-post och SMS.

## E-frikort

När det gäller e-frikort säger regionen att skyddade personer inte ska registreras i e-frikort.

Se även:

SLL om skyddad identitet, se **[här >>>](http://www.vardgivarguiden.se/patientadministration/patientnara-rutiner/skyddade-personuppgifter/)**

Skatteverket om skyddad identitet, se **[här >>>](https://www.skatteverket.se/privat/folkbokforing/skyddadepersonuppgifter.4.18e1b10334ebe8bc80001711.html)**

Postförmedling till patienter med skyddad identitet, se **[här >>>](https://www.skatteverket.se/privat/folkbokforing/skyddadepersonuppgifter/postformedling.4.1a098b721295c544e1f800028789.html)**

Patienten kommer inte att synas i patientregistret. För att ta fram patienten skriver du in hela personnumret i filtreringsfältet och trycker Enter.

För att se eller ändra uppgifter på patienten måste du vara **[journalsäkerhetsansvarig](https://support.antwork.se/pages/viewpage.action?pageId=6750798)**.

## Län och kommun

Ange län och kommun 3499 Okänd kommun för en patient med skyddad identitet.

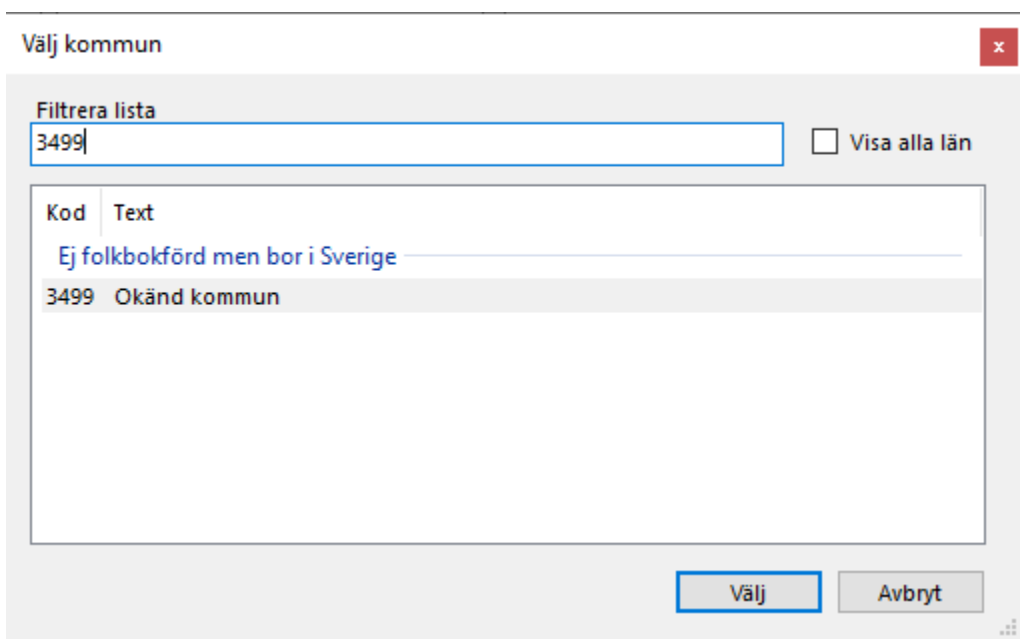

**SG-X Hjälpsystem**<br>© ANTWORK AB